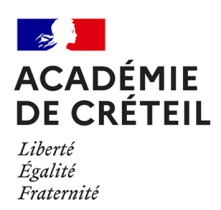

# **Annexe 4**

Circulaire n°2022- 081

## **Titre : Présentation de l'outil ESTEVE**

Le modèle de compte rendu d'entretien professionnel « Éducation nationale » a été téléchargé dans ESTEVE. L'application est simple d'utilisation et permet de conserver l'historique de la rédaction pour la campagne de l'année suivante. Lorsqu'il s'agit de la première année d'utilisation, il n'y a pas d'historique des précédents entretiens.

La campagne d'évaluation est ainsi réalisée en intégralité dans l'outil, de l'ouverture à la fermeture de la campagne (rédaction, signature), hors recours actuellement.

### Connexion

Pour l'ensemble des utilisateurs, seules les adresses mail professionnelles doivent être utilisées. Chaque utilisateur reçoit, sur sa messagerie professionnelle, un courriel l'informant de l'ouverture de l'accès le concernant, aux différentes étapes d'ouverture de la campagne.

L'application ESTEVE est compatible avec les deux navigateurs suivants :

- Mozilla Firefox
- Microsoft Edge

#### Les différentes étapes

- Après validation des agents évaluables par les services de la DPAE, un lien d'accès à ESTEVE est transmis aux supérieurs hiérarchiques directs, sur leur messagerie académique ;

- Avant le début de la campagne, les supérieurs hiérarchiques directs (N+1) valident les agents de leur périmètre dans l'outil et alertent les services de la DPAE en cas d'erreurs (exemple : modification du supérieur hiérarchique direct). Les N+1 ouvrent ensuite la campagne aux agents qu'ils ont validés et à leur N+2.

- Le supérieur hiérarchique direct prépare et planifie l'entretien avec son agent. Il renseigne le CREP directement dans l'outil. Lorsqu'il signe le CREP, ce dernier est automatiquement transmis à l'agent pour visa sur sa messagerie académique ;

- L'agent vise son CREP dans l'outil. Celui- ci est transmis à l'autorité hiérarchique (N+2) qui le complète et le signe. Le CREP est alors transmis une dernière fois dans l'outil à l'agent. Si l'agent refuse de signer et demande une correction, le N+2 en est avisé et peut le renvoyer au N+1 pour correction éventuelle.

- L'agent signe ou refuse de signer définitivement son CREP, qui est alors récupéré par les gestionnaires de la DPAE via l'outil ESTEVE et archivé.

Je vous rappelle que la signature de l'agent vaut seulement prise de connaissance du compte-rendu de l'entretien professionnel et ne signifie pas une acceptation des termes de celui-ci. Aussi, dans l'hypothèse où l'agent souhaiterait contester son compte rendu, sa signature reste obligatoire afin de certifier que l'agent a eu connaissance du compte-rendu.

Si celui-ci refuse tout de même de signer définitivement son CREP, il doit s'entretenir avec son supérieur hiérarchique direct (n+1) pour l'en informer. Seul le supérieur hiérarchique direct (n+1) a les habilitations dans l'application pour notifier le « Refus de signature du CREP ».

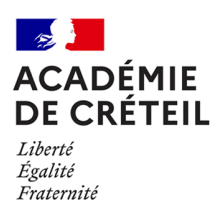

### Assistance technique ou administrative

Les gestionnaires d'opérations collectives en charge de la gestion du corps de l'agent dont les coordonnées figurent dans le timbre de la présente circulaire restent disponibles pour répondre à vos questions sur l'utilisation d'ESTEVE.

Je vous invite à prendre connaissance des guides utilisateurs qui sont disponibles dans l'outil pour les évaluateurs et les évalués. Vous y trouverez les informations relatives à l'utilisation de l'outil.

En cas de difficultés techniques, vous pouvez suivre la procédure habituelle du ticket Pass.